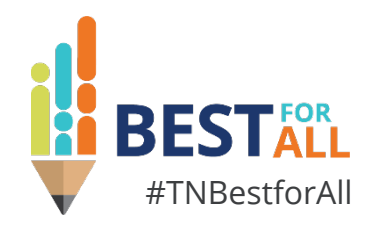

### **Virtual School Monitoring Overview**

### **Matt Bowser**

*Director of Virtual Schools | Division of Choice* **July 27, 2023**

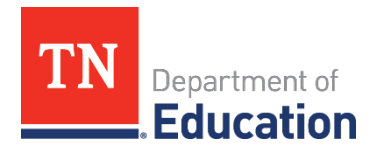

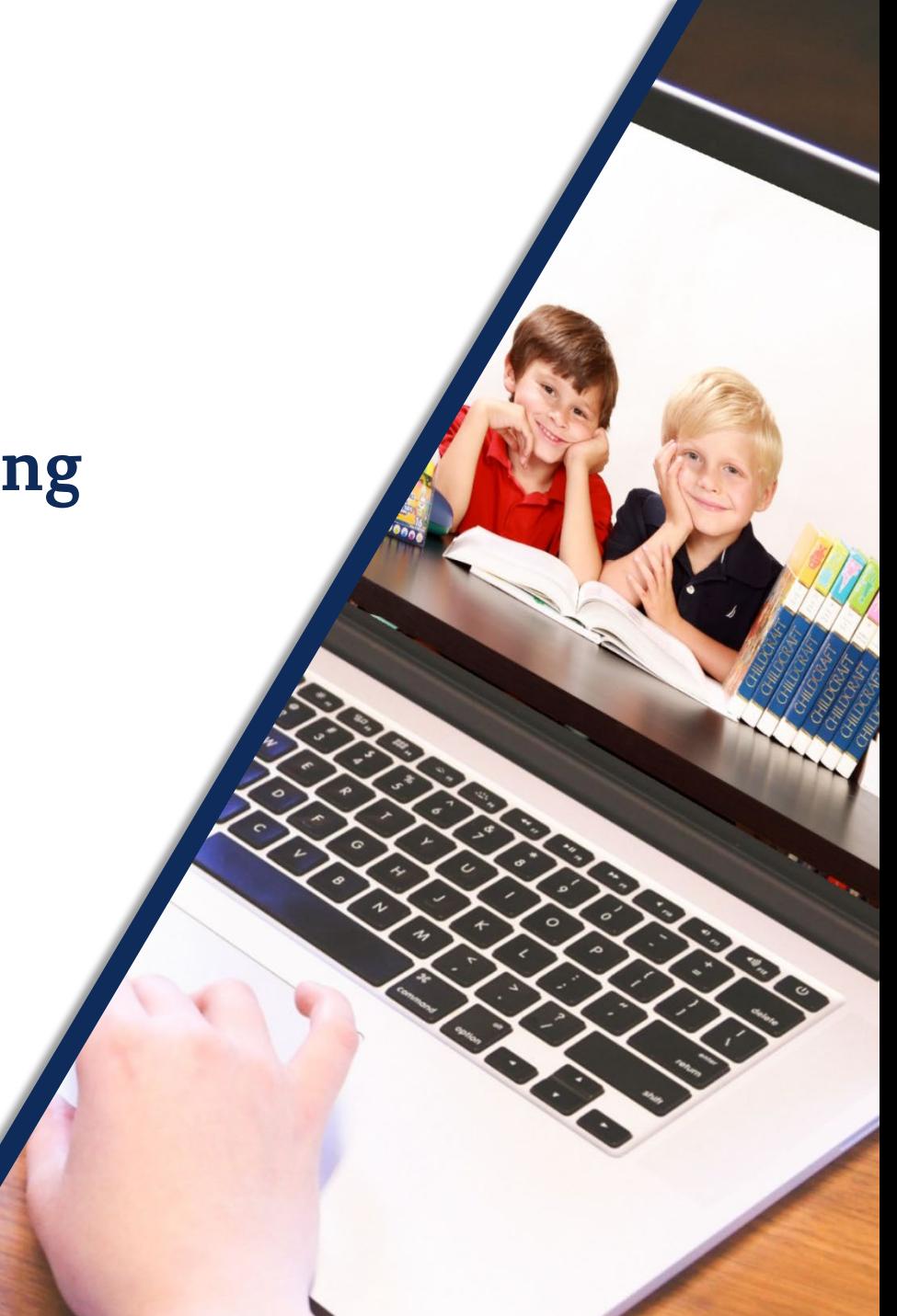

# **BESTALL** We will set all students on a path to success.

#### **ACADEMICS**

LANT N.

**ALL TENNESSEE STUDENTS WILL HAVE ACCESS TO A HIGH-QUALITY EDUCATION, NO MATTER WHERE THEY LIVE**

#### **STUDENT READINESS**

**TENNESSEE PUBLIC SCHOOLS WILL BE EQUIPPED TO SERVE THE ACADEMIC AND NON-ACADEMIC NEEDS OF ALL STUDENTS IN THEIR CAREER PATHWAYS**

### $100 - 20$  20 **EDUCATORS**

**TENNESSEE WILL SET A NEW PATH FOR THE EDUCATION PROFESSION AND BE THE TOP STATE TO BECOME AND REMAIN A TEACHER AND LEADER FOR ALL**

## **Laws and Rules that Govern Virtual Schools**

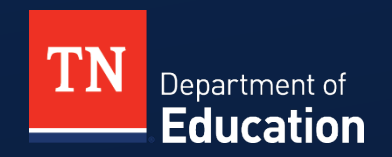

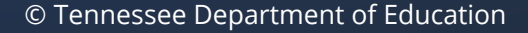

### What Laws and Rules Govern Virtual Education in Tennessee?

#### **Virtual Schools**

- *Tenn. Code Ann. §§ 49-16-201 – 49-16-215*
	- Tennessee General Assembly passed Public Chapter 492 the "Virtual Public Schools Act" in 2011.
- *SBE Rule [0520-01-03-.05\(1\)](https://publications.tnsosfiles.com/rules/0520/0520-01/0520-01-03.20220314.pdf)*

#### **Virtual Education Programs**

- *Tenn. Code Ann. §§ 49-16-101 – 49-16-105*
	- Tennessee General Assembly passed Public Chapter 1096 in 2008.
- *SBE Rule [0520-01-03-.05\(2\)](https://publications.tnsosfiles.com/rules/0520/0520-01/0520-01-03.20220314.pdf)*

### Statutory and Regulatory Requirements

A virtual school must be evaluated annually by its establisher (LEA). *T.C.A. § 49-16-213; SBE 0520-01-03-.05(b)(6)*

- The evaluation must include:
	- the extent to which the school demonstrates increases in student achievement according to the goals of its authorizing contract and state academic standards; and
	- the accountability and viability of the virtual school, as demonstrated by its academic, fiscal, and operational performance.

The evaluation must assess the following utilizing a standardized template provided by the department:

- academic, fiscal, and operational performance; and
- the extent to which the school demonstrates increases in student achievement.

### Statutory and Regulatory Requirements cont.

The results of the LEA's evaluation of the virtual school shall be publicly reported utilizing a standardized template provided by the department through the following methods:

–posting of the results of the evaluation on both the virtual school's and the LEA's website; and

–direct distribution of the evaluation to all enrolled families. Such distribution may be accomplished via e-mail, U.S. mail, or other method determined by the LEA.

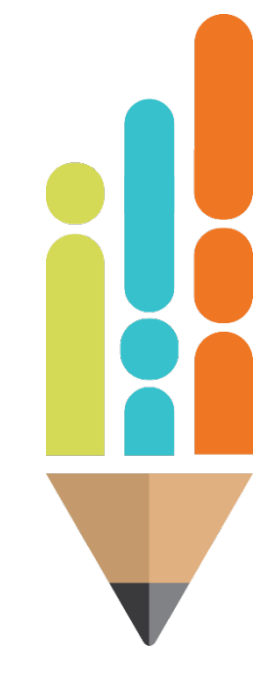

# **Overview of Virtual School Monitoring**

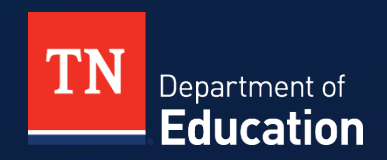

© Tennessee Department of Education

# **Purpose of Virtual School Monitoring**

Virtual School Monitoring:

- is a framework to strengthen virtual schooling;
- leads to reflection regarding current virtual school practices and procedures;
- provides a way for LEA and school leadership to work in collaboration to better their virtual school; and
- provides a way for stakeholders to learn how the virtual school performs and operates.

### **Timeline of Monitoring**

- 
- LEAs may begin the virtual school monitoring process on July 1.
- The LEA and virtual school must post the finalized Virtual School Monitoring Report on both the LEA's and the virtual school's website by December 15.
- The LEA or virtual school must directly distribute the finalized Virtual School Monitoring Report to all families enrolled within the virtual school by December 15.
- LEAs must upload the finalized Virtual School Monitoring Report and the completed LEA Virtual School Monitoring Tool into ePlan by December 15.

### **Changes to Monitoring Template and Tools**

- Divided the framework into three separate documents:
	- [The Monitoring Report Template](https://www.tn.gov/content/dam/tn/education/special-education/Virtual_School_Monitoring_Report_Template.pdf)
	- [LEA Virtual School Monitoring Tool](https://www.tn.gov/content/dam/tn/education/nonpublic/LEA_Virtual_School_Monitoring_Tool.pdf)
	- [Virtual School Monitoring Manual](https://www.tn.gov/content/dam/tn/education/special-education/Virtual_School_Monitoring_Manual_Final.pdf)
- Changed the Monitoring Report Template to be more stakeholder focused
- Reduced the amount of data compilation and input needed to complete both the Monitoring Report Template and LEA Virtual School Monitoring Tool

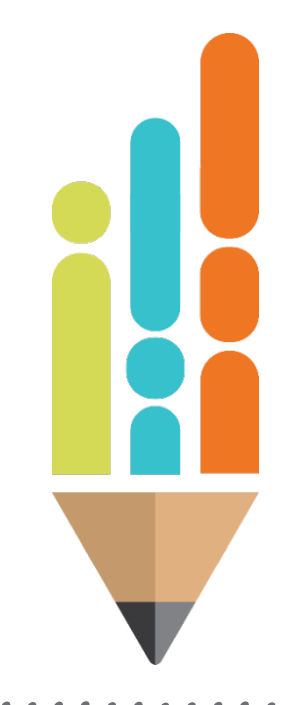

### **Changes to Monitoring Template and Tools Cont.**

- **Provided the LEA the discretion to include a rational for each** indicator ratings and to require evidence from the virtual school for each monitoring indicator and assurance
- Consolidated required LEA narratives to reduce redundancy
- Incorporated the school's annual SIP and state report card

### **Components of Monitoring Framework**

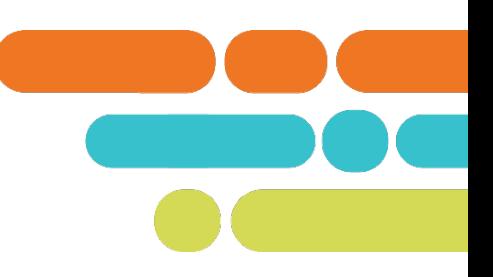

- The Virtual School Monitoring Framework consists of two (2) documents:
	- [The Monitoring Report Template](https://www.tn.gov/content/dam/tn/education/special-education/Virtual_School_Monitoring_Report_Template.pdf)
	- [LEA Virtual School Monitoring Tool](https://www.tn.gov/content/dam/tn/education/nonpublic/LEA_Virtual_School_Monitoring_Tool.pdf)
	- [Virtual School Monitoring Manual](https://www.tn.gov/content/dam/tn/education/special-education/Virtual_School_Monitoring_Manual_Final.pdf)

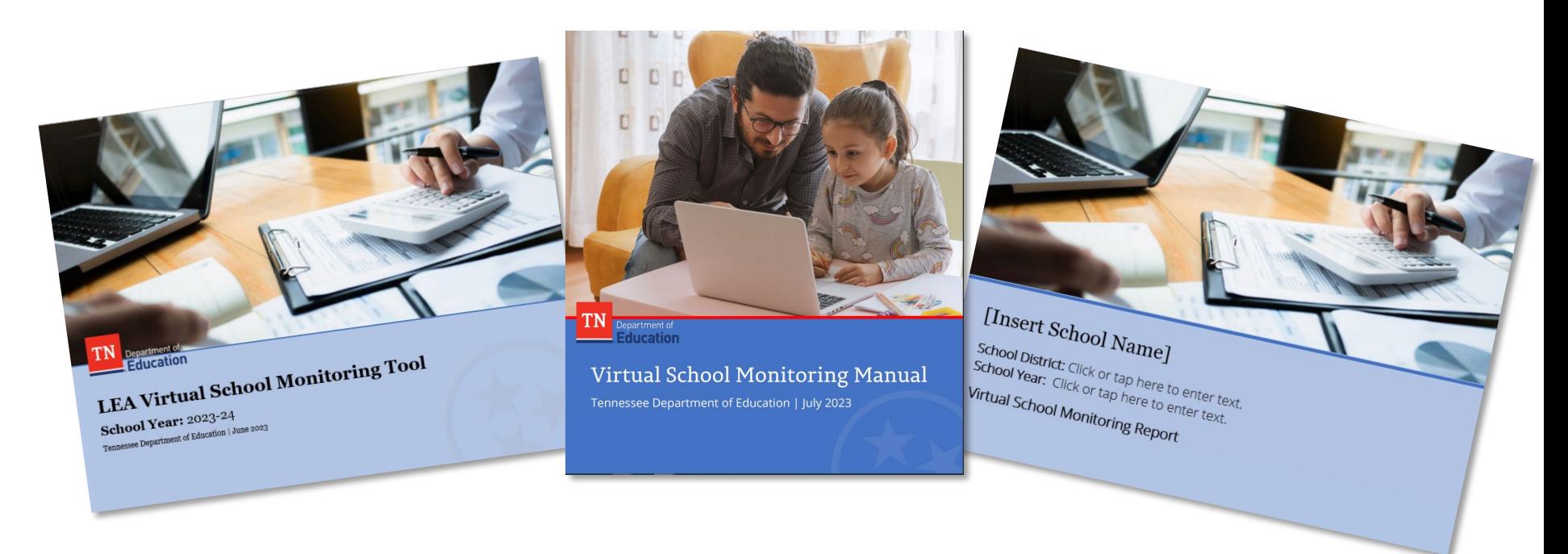

### Accessing **Department-provided Tools**

- To download and/or upload the Virtual School Monitoring Framework, ePlan users must hold an LEA level access role in ePlan.
- LEAs should coordinate with the LEA ePlan administrator to ensure that the appropriate user access roles are granted.
- **ELEAs can access the User Access** Form within ePlan's public TDOE resources page: [TDOE Resources](https://eplan.tn.gov/DocumentLibrary/Default.aspx?ccipSessionKey=637964325820277218) [\(tn.gov\).](https://eplan.tn.gov/DocumentLibrary/Default.aspx?ccipSessionKey=637964325820277218)

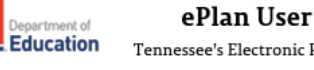

#### ePlan User Access Form for LEAs

Tennessee's Electronic Planning and Grants Management System

#### Instructions:

- 1. Fill out LEA-user information, If the user needs role(s) for a charter school or community based organization, see ePlan.tn.gov > TDOE Resources > User Access Forms for the correct forms.
- 2. Write and/or select new user access role(s); do not include existing role(s). See ePlan User Access Roles for LEAs for a complete list.
- 3. To remove and/or copy access from previous users, check the appropriate options and write in previous user(s)'s full names.
- 4. Obtain required signatures. Adobe Certificated Signatures are acceptable.
- 5. Email the completed form to ePlan.Help@tn.gov. Copy all users who sign the form when submitting.

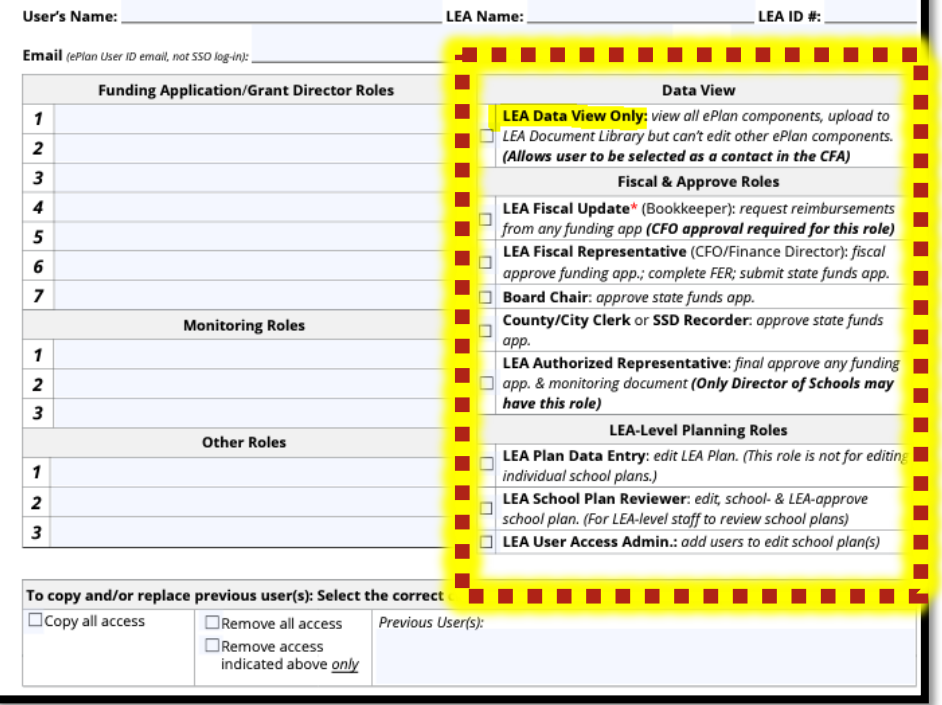

### **Downloading the Monitoring Documents from ePlan**

Step 1: Select the LEA Document Library from the main menu.

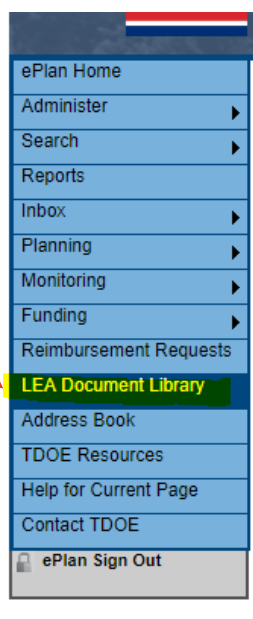

Step 2: Click on 2024 and hit search folders. Then click the + in front of the 2024.

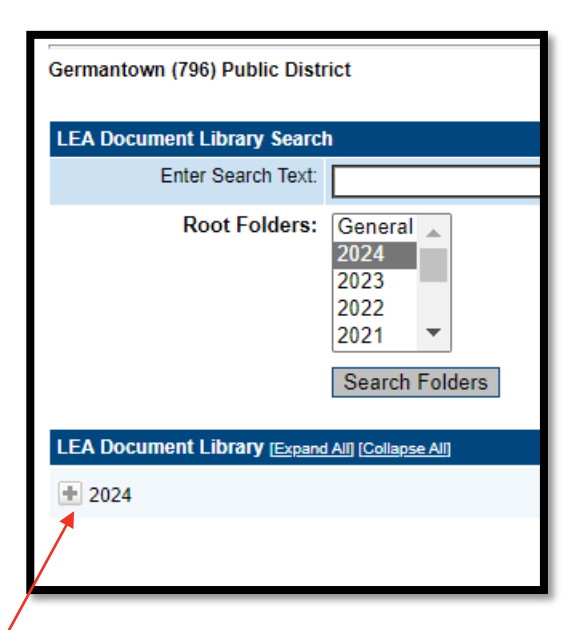

### **Downloading the Monitoring Documents from ePlan cont.**

Step 3: Click the + to open the Virtual School Monitoring Documents folder.

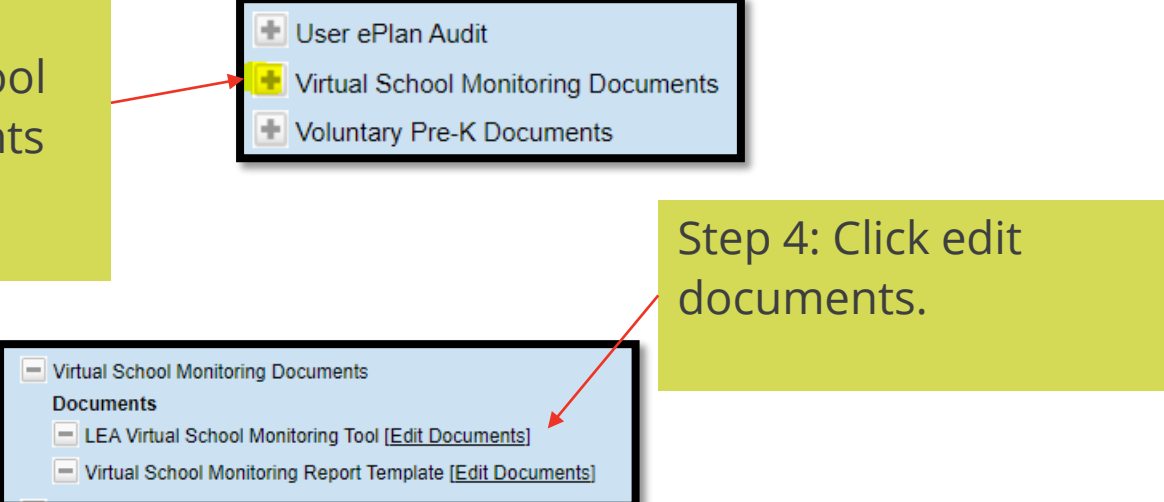

Step 5: Click the underlined document template name. Repeat step 4 and 5 for both monitoring documents.

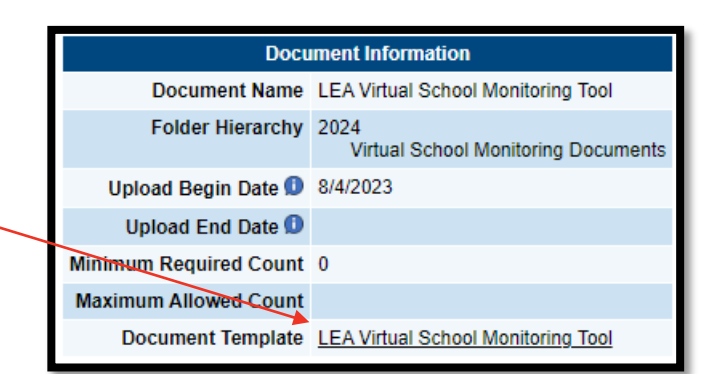

### **Uploading the Finalized Monitoring Documents into ePlan**

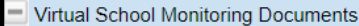

#### **Documents**

Virtual School Monitoring Framework Overview [Edit Documents]

Virtual School Monitoring Report Template [Edit Documents]

Step 1: Repeat the same process in steps 1 through 3 for downloading the monitoring documents.

Step 2: Click edit documents for the Virtual School Monitoring Report Template.

Step 3: Click upload document to upload the finalized monitoring report.

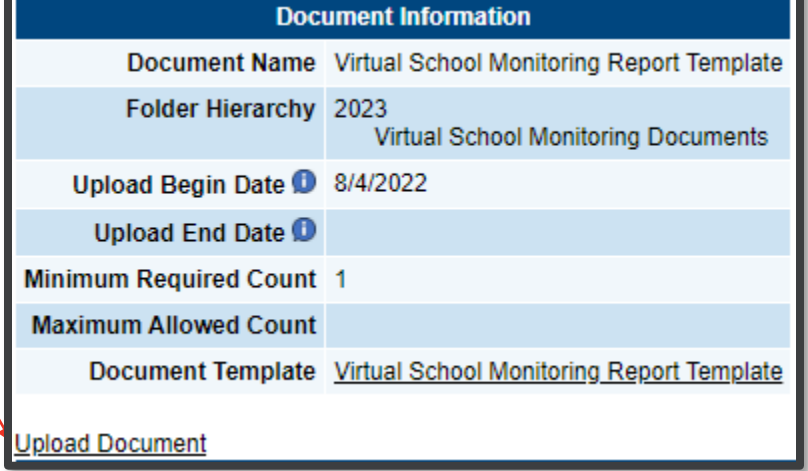

### **Uploading the Finalized Monitoring Documents into ePlan cont.**

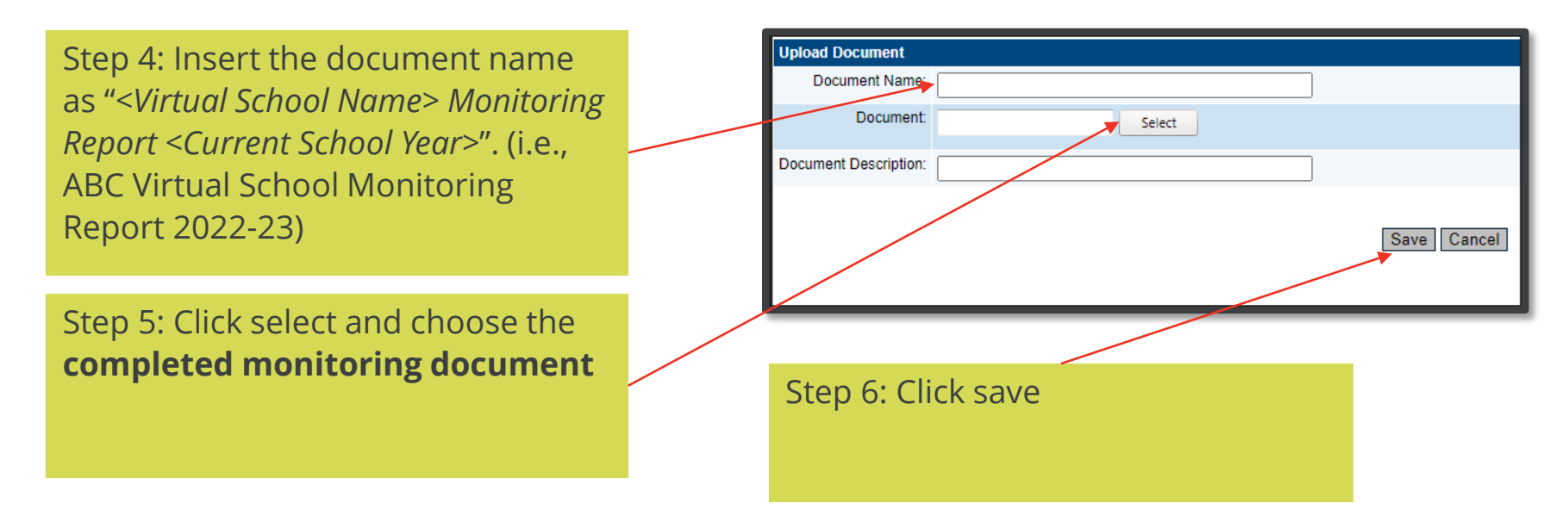

- Repeat these steps for both the completed LEA Virtual School Monitoring Tool and the Virtual School Monitoring Report Template.
- LEAs are not required to upload monitoring evidence provided by the school into ePlan.

# **LEA Virtual School Monitoring Tool Overview**

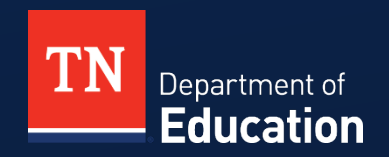

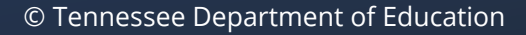

### **LEA Virtual School Monitoring Tool Overview**

- The Virtual School Monitoring Tool contains the following:
	- School operational information
	- LEA's designation of the virtual school's viability
	- LEA's narrative outlining the school's strengths, areas for improvement, and plan to address areas of improvement
	- Explanation of the designation methodology
	- Assurances and indicators that the LEA will use to monitor the virtual school
	- **Recommended** questions for the LEA to use during the monitoring process
	- **Recommended** evidence the virtual school may submit during the monitoring process
	- The LEA's rating of monitoring indicators
	- Glossary of terms and acronyms for virtual school monitoring

### **Conducting Successful Monitoring**

- LEAs are **required** to utilize and complete the following monitoring components within the monitoring framework:
	- –use of the provided designation methodology and report template;
	- –use of the provided domains, assurances, strands, and indicators;
	- –posting of the finalized report on both the LEA's and virtual school's websites by December 15;
	- –distribution of the finalized report to all enrolled families via e-mail, U.S. mail, or other method determined by the LEA by December 15; and
	- submission of the finalized monitoring report and completed monitoring tool in ePlan by December 15.

### **Monitoring Domains, Assurances, Strands, and Indicators**

- **Domains are high-level topics that LEAs** operating a virtual school are statutorily obligated to monitor on an annual basis (e.g., Instruction, Fiscal Management, and School Operations).
- Assurances are statements drawn from Tennessee statutes and Tennessee State Board of Education (SBE) rules pertaining to specific domains.
- Strands are sub-topics within a monitoring domain.
- **Indicators are specific monitored items that are** aligned with state statute, regulation, and/or Tennessee Instructional Leadership Standards (TILS). Monitoring strands may contain numerous indicators.

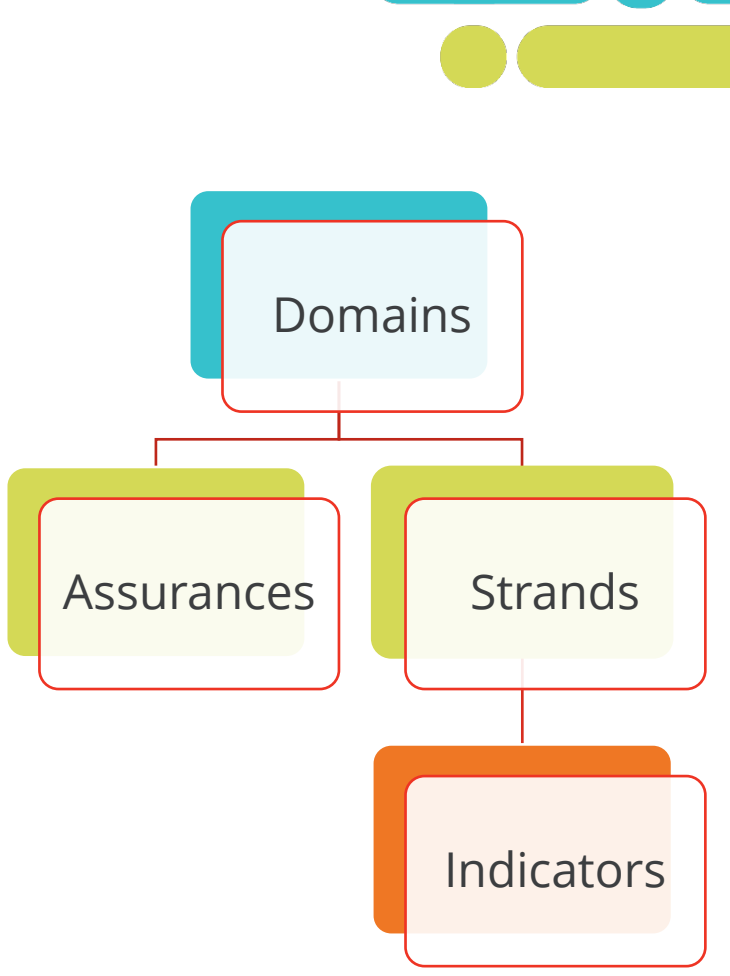

### **Anatomy of Monitoring Domains**

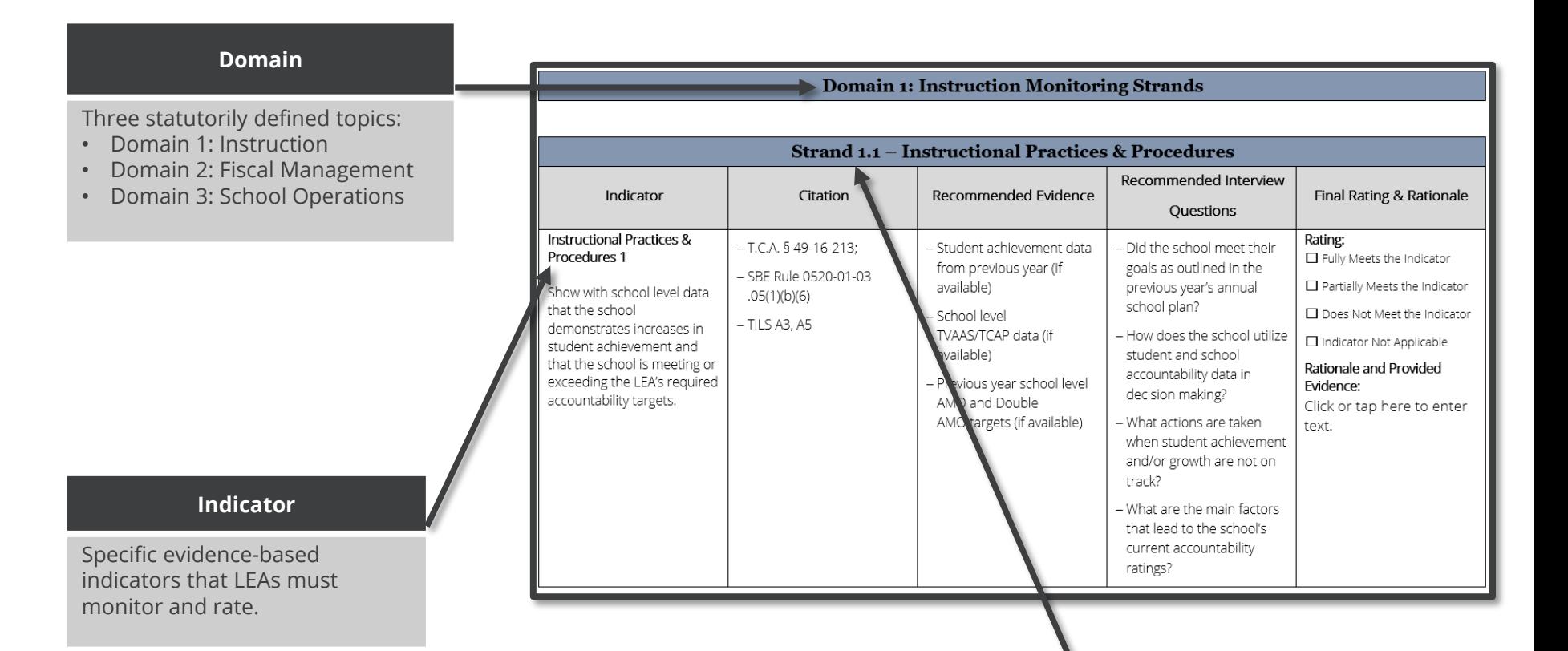

#### **Strand**

Subtopics within the domain

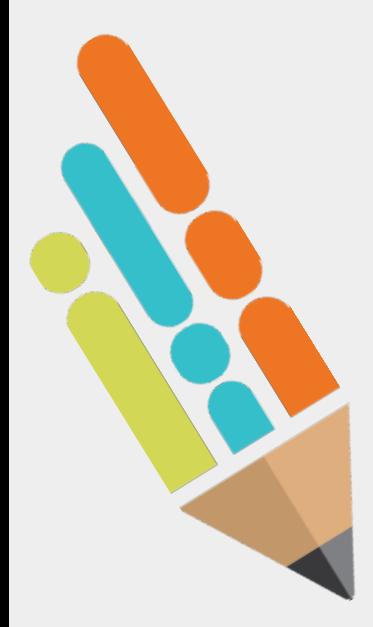

### **Designation Methodology**

**This section outlines the methodology LEAs must use to** calculate designation levels for the virtual school.

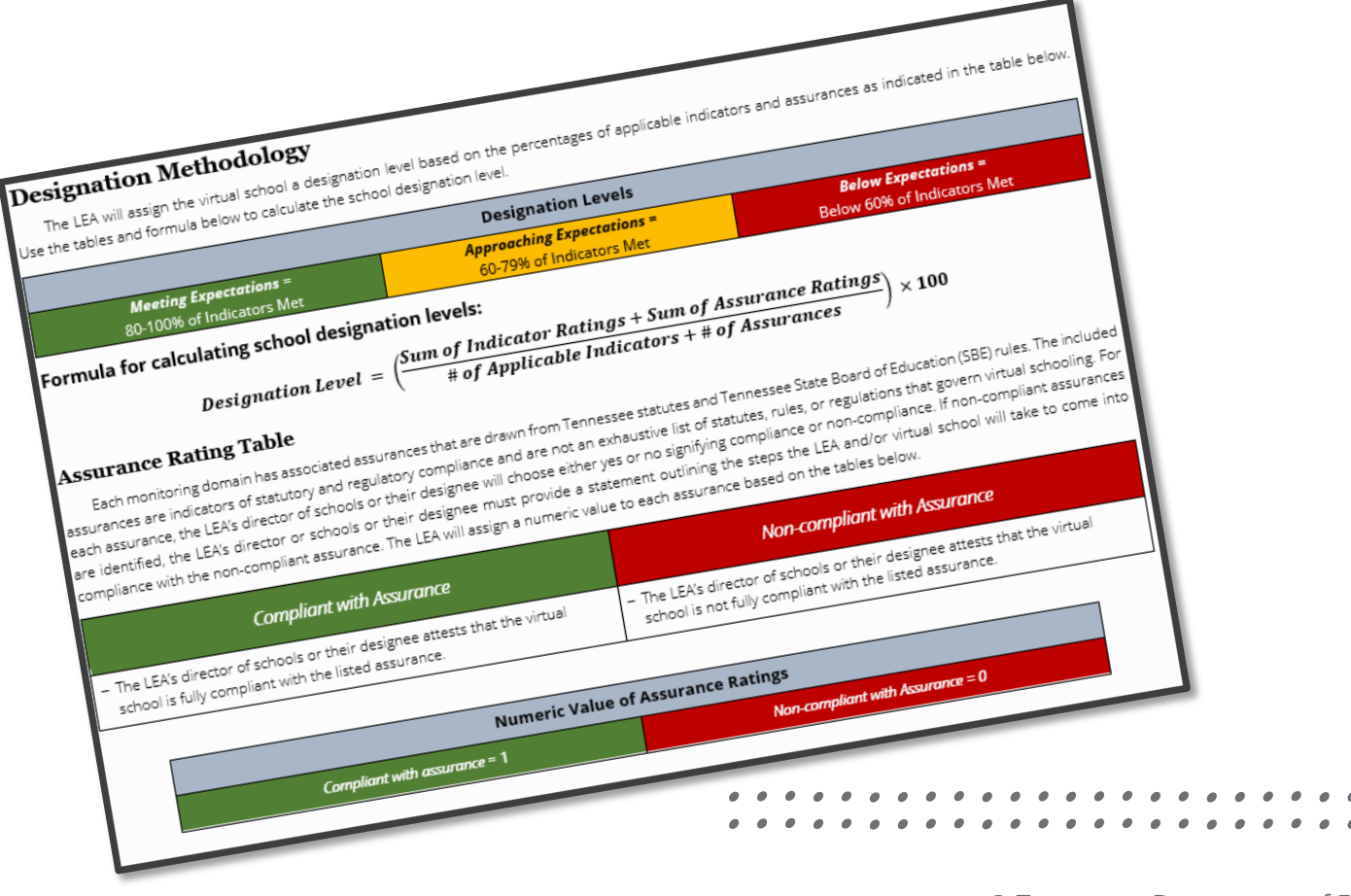

### **Assurance Rating Table**

- Each monitoring domain has associated assurances that are drawn from statute and State Board rule.
- For each assurance, the LEA's director of schools or their designee will choose either "yes" or "no" signifying compliance or noncompliance.

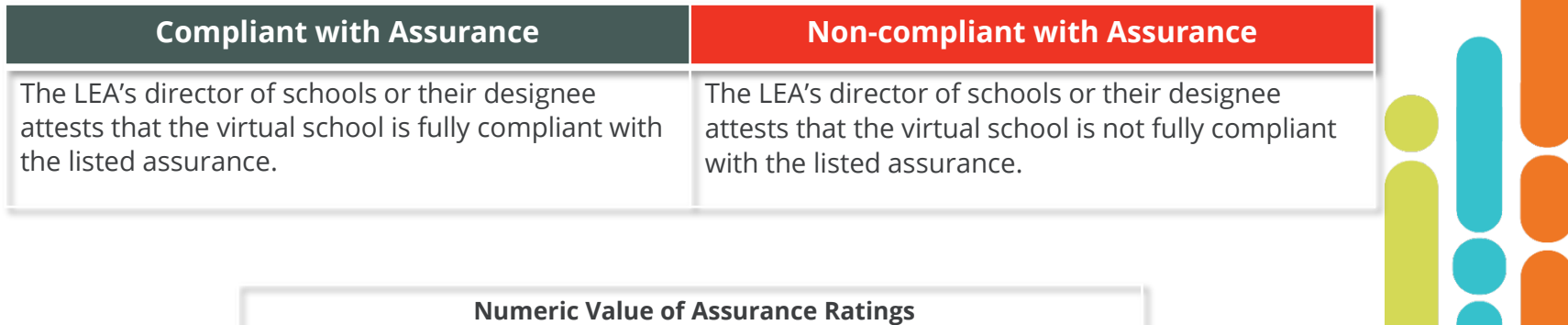

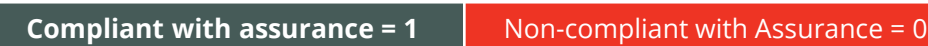

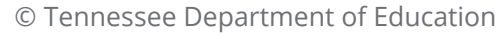

### **Indicator Ratings**

#### Fully Meets the Indicator

• LEA determines that the virtual school fully aligns with elements addressed in the indicator.

#### Partially Meets the Indicator

• LEA determines that the virtual school partially aligns with elements addressed in the indicator.

#### Does Not Meet the Indicator

• LEA determines that the virtual school does not meet or align with elements addressed in the indicator.

#### Indicator Not Applicable

- The indicator is not applicable due to grade-level configuration
- The indicator is not applicable due to absence of previous year accountability data
- The indicator is not applicable due to LEA policy

### **Indicator Ratings cont.**

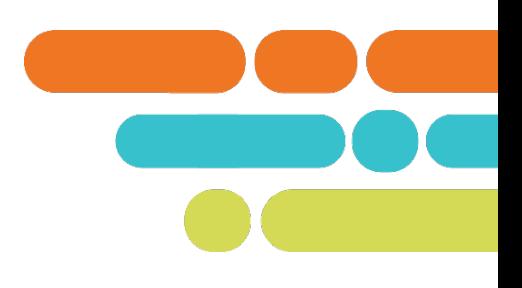

**Each indicator rating has an assigned numeric value.** 

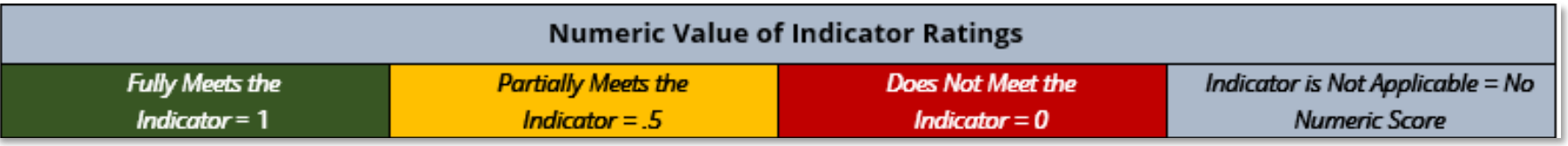

 LEAs will calculate the virtual school's designation level using the below formula.

Designation Level  $=$   $\left(\frac{Sum\ of\ Indicator\ Ratings + Sum\ of\ Assurance\ R}{\# of\ Annlicable\ Indicators +\# of\ Assurance}\right)$  $\#$  of Applicable Indicators  $+$   $\#$  of A  $\times 100$ 

### **Designation Levels**

 $\textit{Designation Level} \; = \; \left(\frac{\textit{Sum of Indicator Ratings} + \textit{Sum of Assurance R}}{\textit{# of Annlicable Indicators} + \textit{# of Assurance R}}\right)$  $#$  of Applicable Indicators  $+$   $#$  of  $A$ 

 The LEA will assign a designation level based on the percentages of applicable indicators and assurances as indicated in the "Designation Levels" table. *Meeting Expectations* <sup>=</sup>

Designation Levels

80-100% of Indicators Met

*Approaching Expectations =*  60-79% of Indicators Met

*Below Expectations =*  Below 60% of Indicators Met

 $\times 100$ 

### **Overall Designation and Findings**

- $\blacksquare$  LEAs must select the appropriate designation.
- **LEAS should use evidence** identified in the monitoring process to provide high quality feedback in the following qualitative sections:
	- School's Strengths;
	- School's Notable Areas for Improvement; and
	- Plan to Address Notable Areas of Improvement.

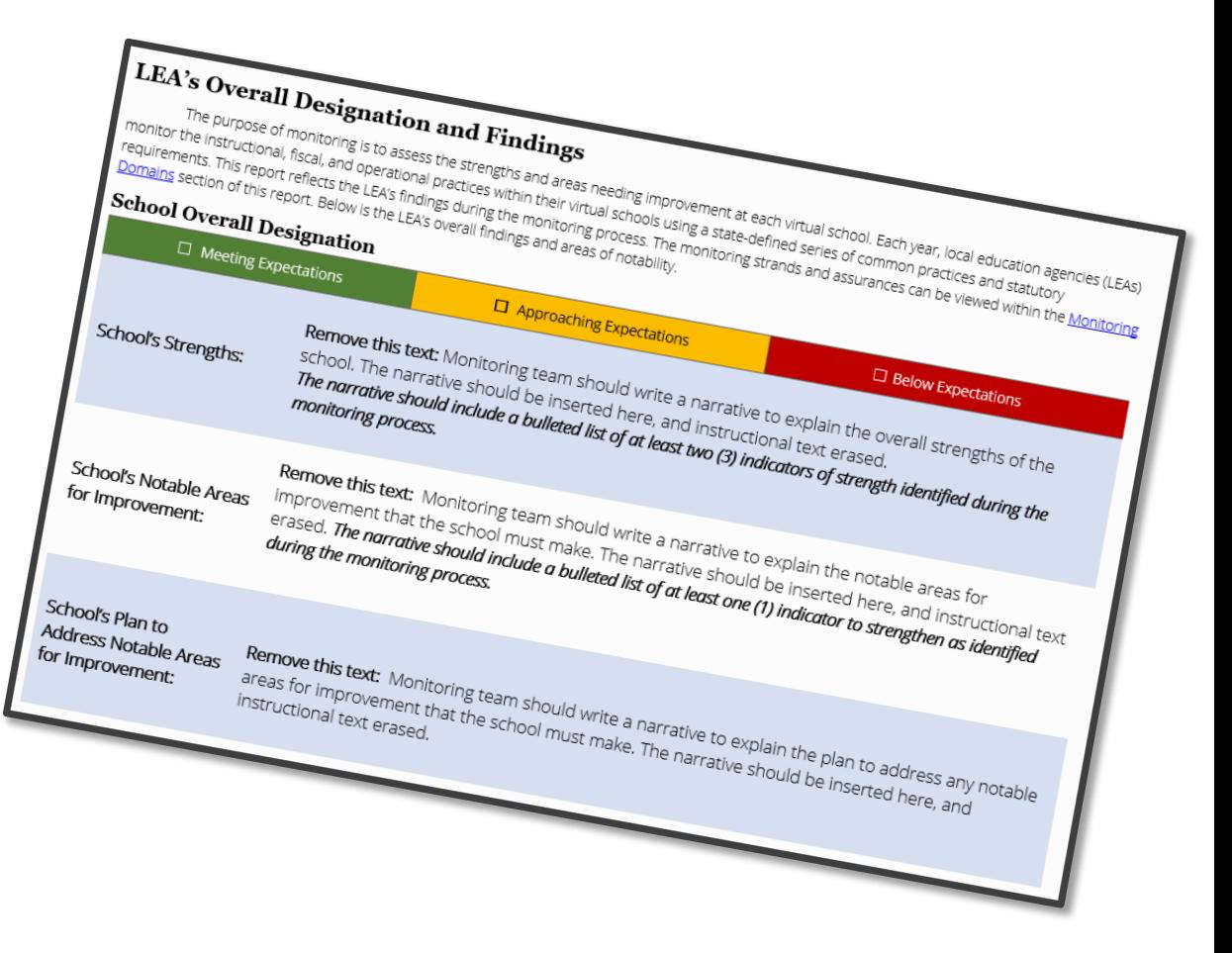

### **Domain Specific Designations and Findings**

**ELEAs must select an appropriate designation for each domain.** 

**Specific Domain Designation Level** 

 $=\left(\frac{Sum\ of\ DOMAIN\ SPECIFIC\ Indicator\ Ratings + Sum\ of\ DOMAIN\ SPECIFIC\ Assurance\ R}{\# of\ Annlicable\ DOMAIN\ SPECIFIC\ Indicators +\# of\ DOMAIN\ SPECIFIC\ Assurance}\right)$  $\times 100$ 

# of Applicable DOMAIN SPECIFIC Indicators + # of DOMAIN SPECIFIC A

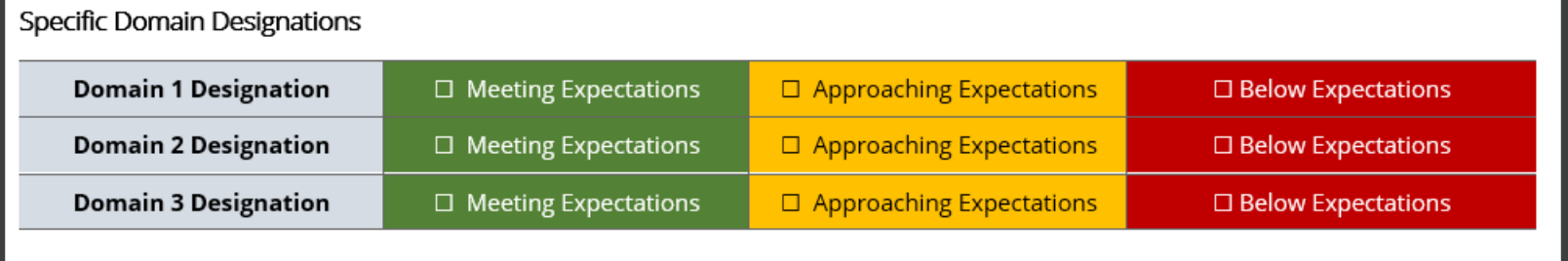

### **Overall Designation and Findings (Example)**

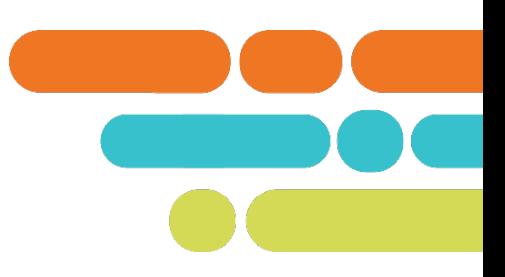

#### **Area of Strength**

ABC Virtual School has shown tremendous strides to improve student academic growth and achievement within the subjects of math and language arts. The school implemented a robust academic program that closely tracks student progress toward mastery of individual academic standards. Furthermore, the school has provided training opportunities for parents to learn how to track student progress within the school's leaning management system (LMS).

By implementing this learning acceleration plan and monitoring student progress, ABC Virtual School students scored significantly higher in math and language arts during the 2022-2023 school year.

Monitoring Indicators of Strength:

INST\_IPP01: Instructional Practices & Procedures

INST\_IPP02: Instructional Practices & Procedures

### **Operational Information**

**The purpose of this section is to provide stakeholders with an overview of the school's student enrollment, instructional model, and type of enrollment options.**

- Years in Operation Number of years the school has operated under its current school number.
	- LEAs can find a history of the school's operational years in the [Tennessee](https://k-12.education.tn.gov/sde/)  **[School Directory.](https://k-12.education.tn.gov/sde/)**
- **Term definitions for enrollment types** and instructional models are located in the glossary within Appendix A of both the Monitoring Tool and Monitoring Report template.

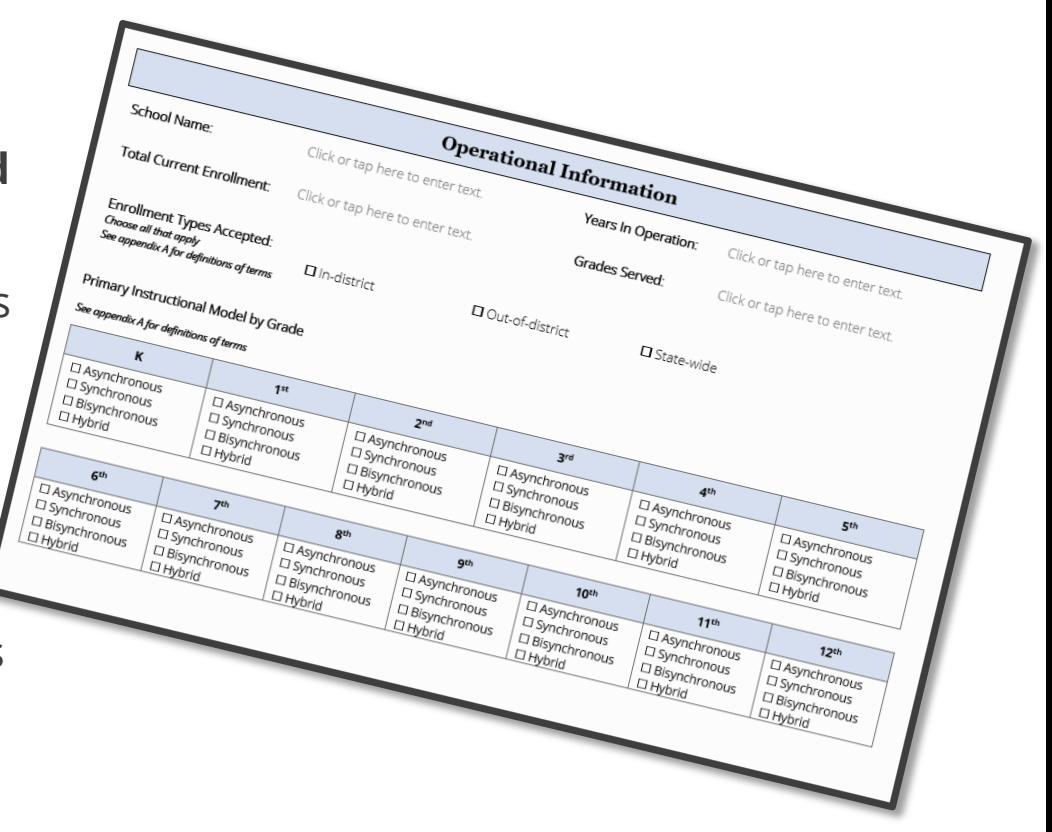

### **Operational Information cont.**

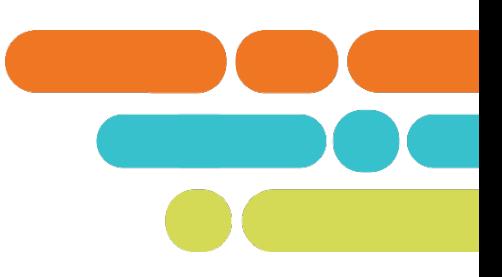

**LEAs may compile enrollment data from their SIS and/or use the data sources listed below to complete this section.**

- Total Current Enrollment Current count of students enrolled across all grades who hold a primary enrollment in the virtual school. Do not count students who are part-time or who have a service enrollment.
- All Students Current count of students enrolled who hold a primary enrollment in the virtual school. Do not count students who are part-time or who have a service enrollment.
	- To compile data for the report, LEAs may use "End of Month Membership" counts from the last completed reporting period. These data are found in the Director's Membership Attendance - By Period report in EIS.

### **School's State Report Card**

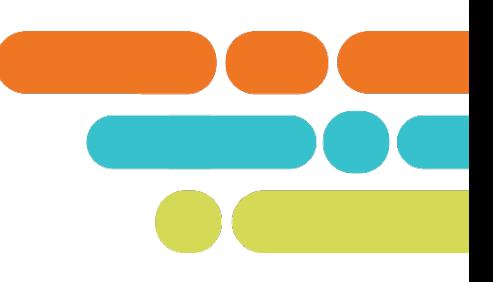

• The LEA must provide a hyperlink to the Tennessee state [report card](https://reportcard.tnedu.gov/) from the previous school year to complete this section.

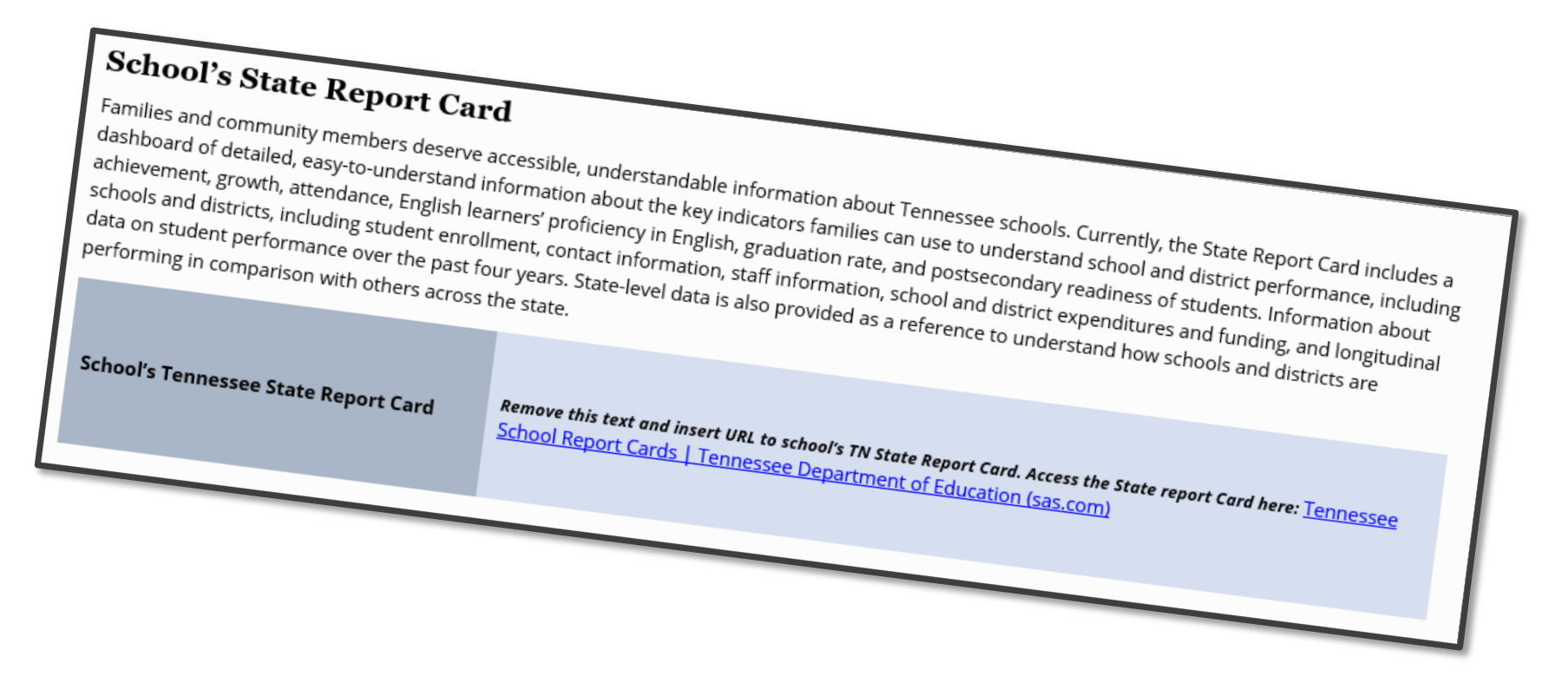

### **School's Improvement Plan**

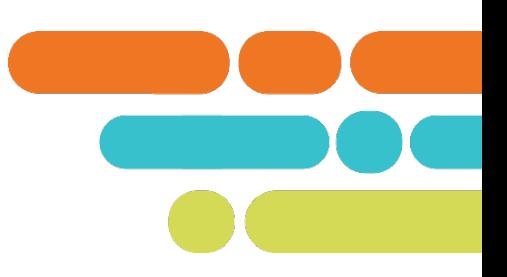

 The LEA must provide a hyperlink to the public facing annual [school plan f](https://edplan.tn.gov/public/plans/)or the **current school year** to complete this section.

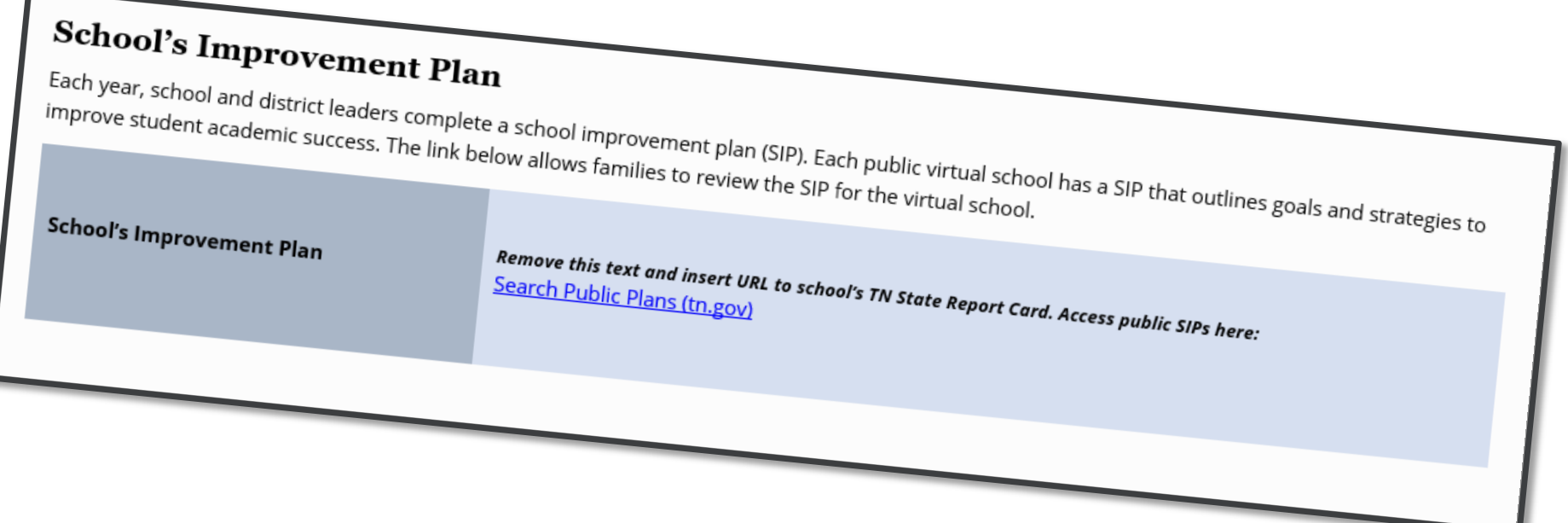

#### © Tennessee Department of Education

### **Assurances**

LEAs must choose either "Yes" or "No" for each assurance.

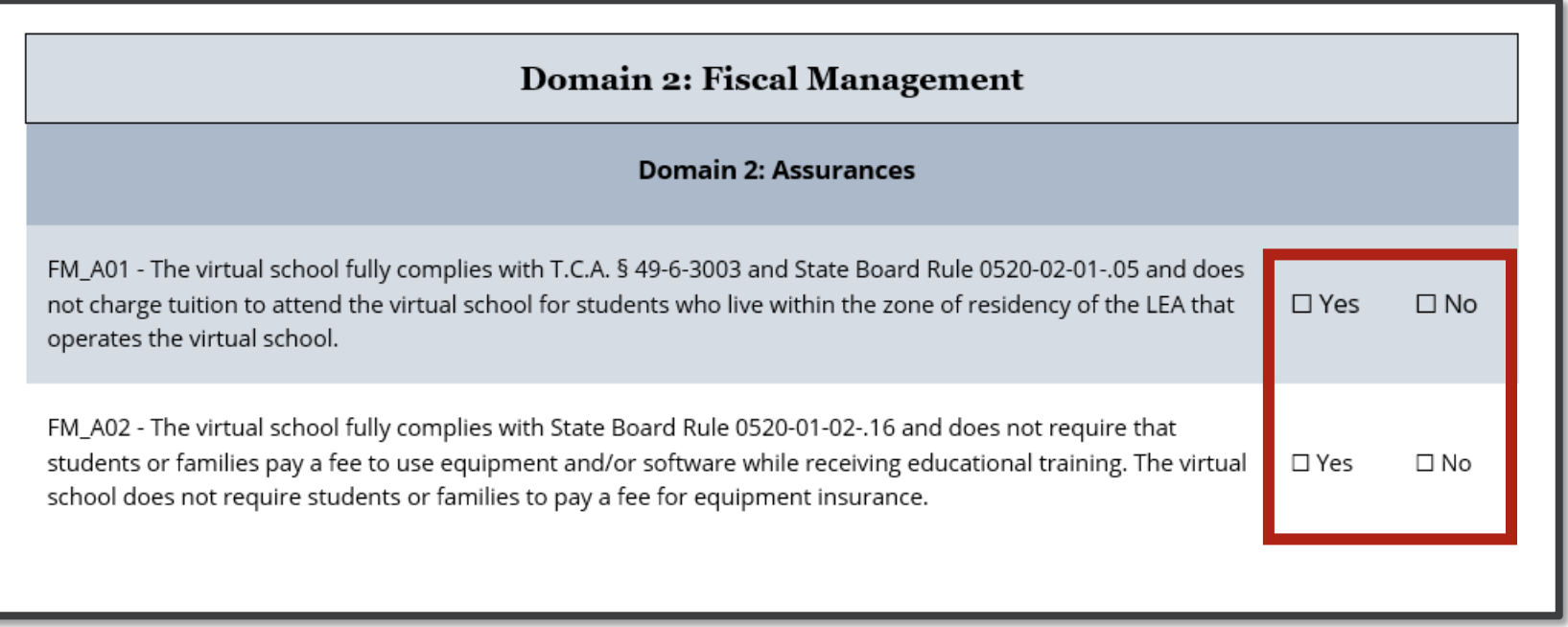

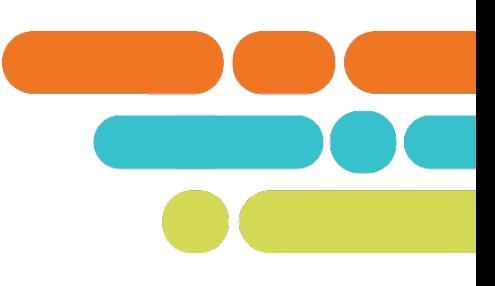

### **Monitoring Indicators**

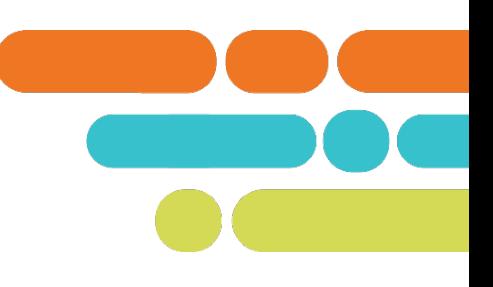

**ELEAs must select a rating for each indicator.** 

#### **Domain 3: School Operations Monitoring Strands**

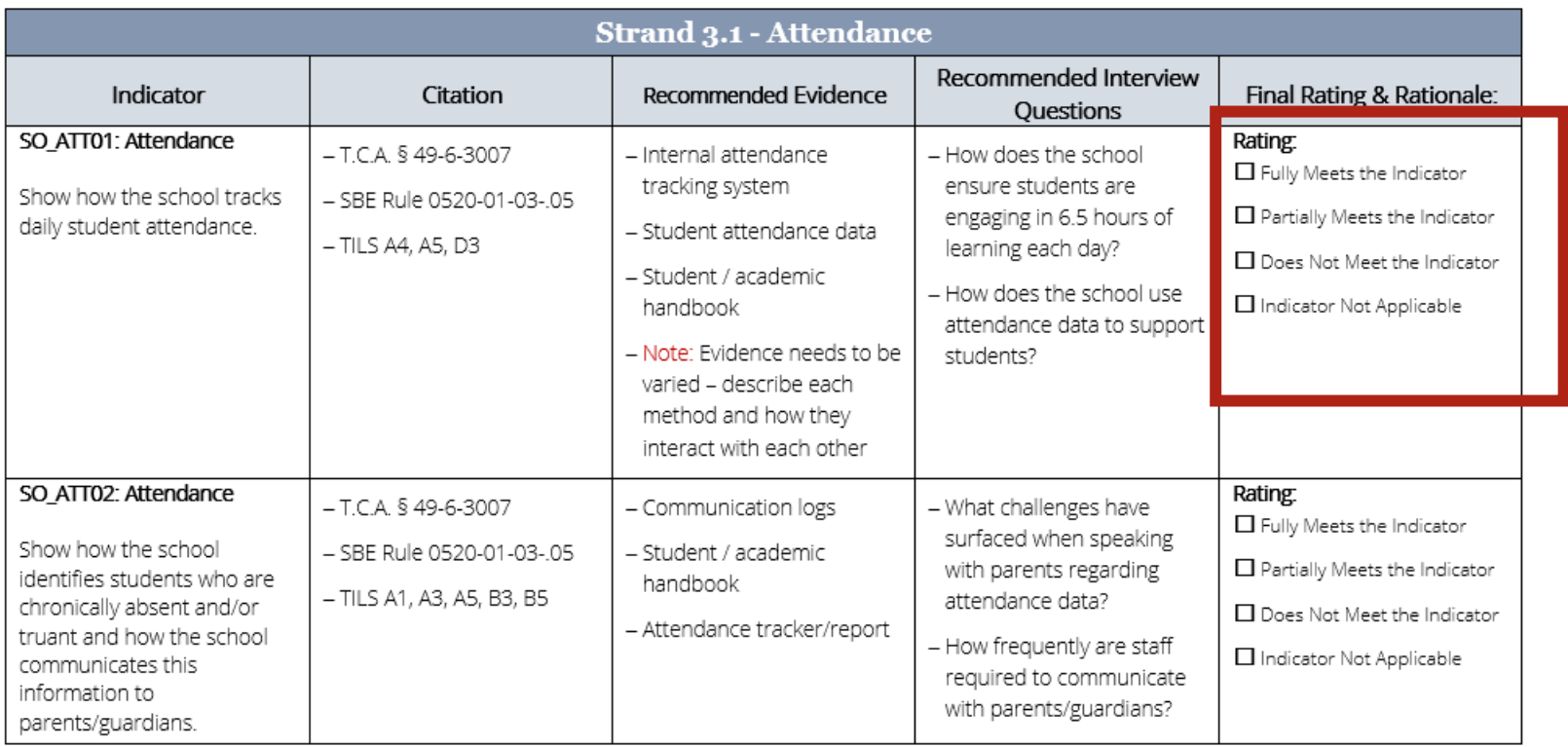

### **Rules of Thumb for Completing the Report Template**

- Use the monitoring report template as it is provided; sections should not be added, removed, or rearranged.
- Remove instructional text when applicable and replace it with text specific to the monitoring findings.
- Use Open Sans or Open Sans Light font to match the Final Report template text.
- If is permissible to correct formatting issues that occur while completing the template. However, nothing should be added to or removed from the original template contents.
- The Final Report template is most easily edited in the Microsoft Word desktop app.

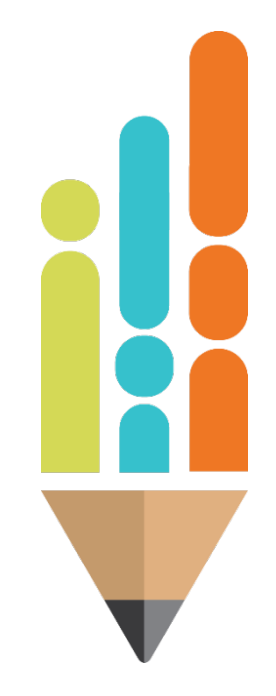

# Overview **of the** Virtual School Monitoring Report Template

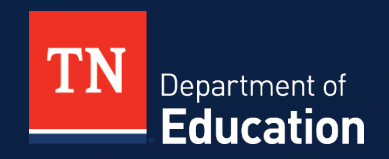

### **Virtual School Monitoring Report Template**

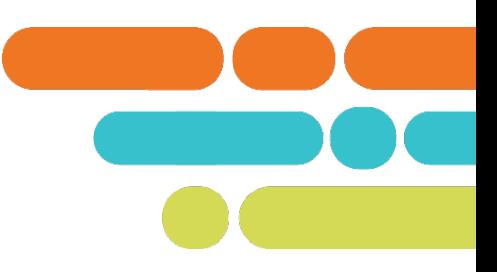

- The Virtual School Monitoring Report Template consists of the following sections:
	- –Virtual school designations, findings, and monitoring results
	- –URL to school's state report card
	- –URL to school's school improvement plan
	- School's operational information
	- –Glossary of definitions

### **Purpose of the Monitoring Report**

- Provides LEAs a systematic approach to communicate the notable areas of strength and areas for improvement for the virtual school.
- Provides stakeholders a consolidated yearly snapshot of the operational, fiscal, and academic practices within the virtual school.
- **Provides LEAs a systematic approach to ensure that the virtual** school aligns to state statutes and rules.
- Fulfills state statutory and regulatory requirements.
- Provides information for the department to review, report, and support, if needed.

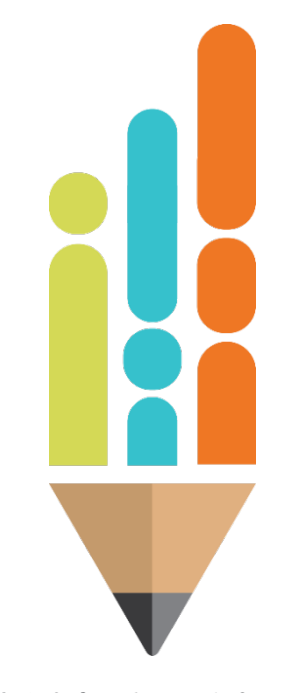

### **Next Steps After Monitoring**

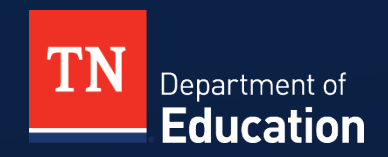

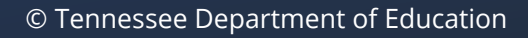

### **Action Steps for Monitoring Findings**

- LEAs have autonomy to develop action steps to address monitoring findings.
- LEAs and virtual schools should prioritize action steps to correct non-compliant assurances.
- LEAs and virtual schools may (and are encouraged to) include the monitoring findings and action steps in their yearly school planning within InformTN.
- The department will review the virtual school's final monitoring report and contact the LEA if needed.

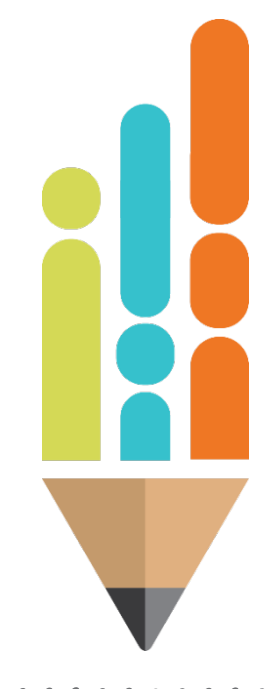

### **Monitoring Framework Recap**

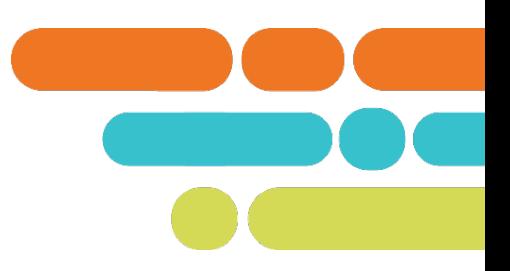

- LEAs must monitor virtual schools using the Monitoring Framework.
- LEAs may begin the monitoring process on July 1.
- The virtual school must post and distribute the Final Report by December 15.
- The LEA must upload the completed Final Report into ePlan by December 15.
- LEA and school may incorporate monitoring findings and plans to address findings into the annual school plan during the InformTN planning window.
- The department will review all final reports and follow-up as needed.

### Resources

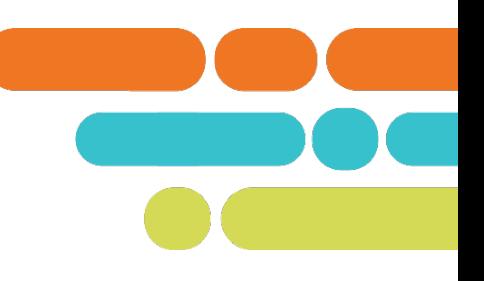

#### *Statute and Regulation Resources*

- **Tennessee Code – Lexis Law Link**: <https://www.tncourts.gov/Tennessee%20Code>
- **Tennessee State Board of Education Rules, Policies, and Guidance**: <https://www.tn.gov/sbe/rules--policies-and-guidance.html>

#### *TDOE Websites*

- **TDOE Virtual School Website**: <https://www.tn.gov/education/families/school-options/virtual-schools.html>
- **ePlan Website**: <https://eplan.tn.gov/user/signin.aspx>

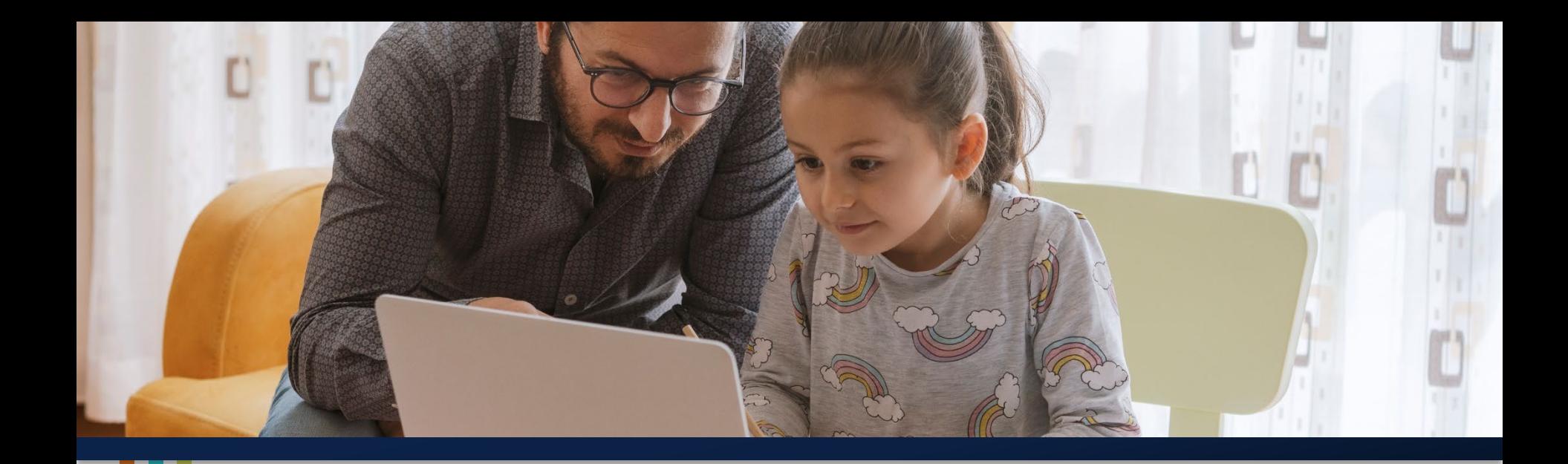

### **Questions?**

Matt Bowser| Director of Virtual Schools Matt.Bowser@tn.gov 901-258-4065

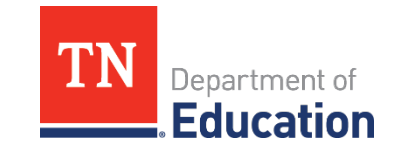

© Tennessee Department of Education